# **Faculty Aide Program Application Instructions**

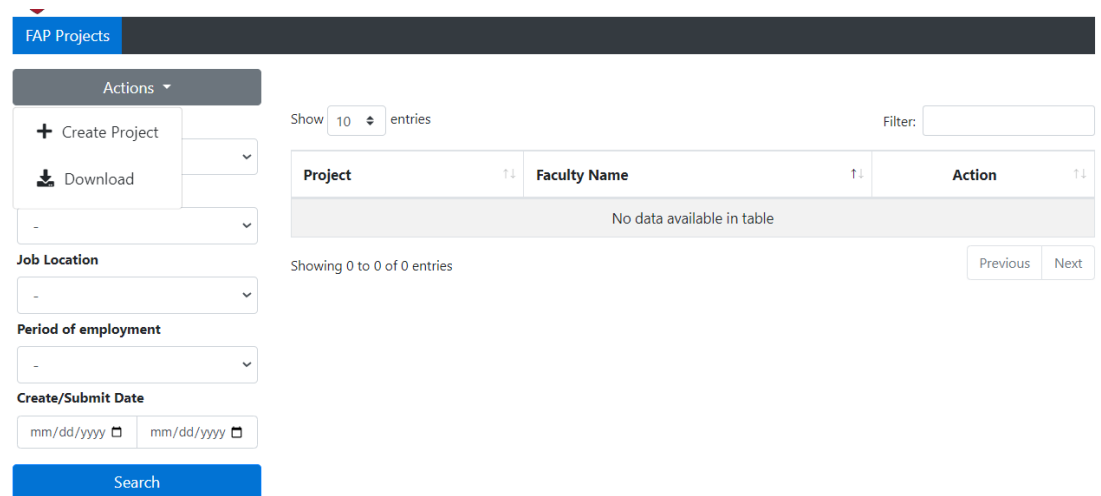

**Login with your Harvard key to SEOS: <https://work.seo.harvard.edu/>**

In the new system this will be your landing page whether you are a Faculty Member or an admin for the faculty member. To create your new Faculty Aide Program Research Project, you will click Actions and then Create Project to get started with your application.

On the application page you will need to complete the following:

# **Basic Information**

**Period of Employment**: this is the academic period during which your start and end dates fall. If your job crosses multiple employment periods, you will need to resubmit the project information under additional periods.

- **Summer July -August**
- **Fall & Spring**
- **Summer May -June**

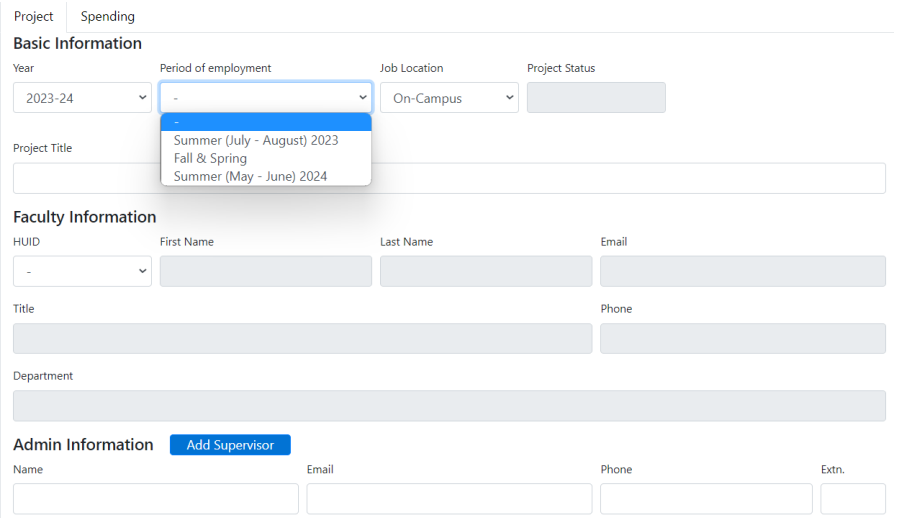

#### **Job Location:**

- *On-Campus*: Select On-campus designation is used when working within a department with access to Harvard's payroll. Most projects may be considered on campus, and the department administrator for the faculty member can provide the needed billing information.
- *Off-Campus*: Select only if the research project will be funded by an external Harvard organization such as Children's Hospital, or Mass General, etc.

**Project Title**: Name of the research Project:

**Faculty Information:** This will auto-populate if you are the faculty member. If you are an admin that was selected as a delegate for the faculty member, you would click the dropdown box in the HUID field and select the faculty member HUID who you are submitting the project for on their behalf. If you do not see the faculty HUID on the drop down, then please email [seofap@fas.harvard.edu.](mailto:seofap@fas.harvard.edu)

**Admin Information**: This is the person who will also receive the project confirmation emails and timesheet approvals and are designated as supervisors as well

**Name**: First and last name of admin

**Email:** Email address of admin listed

**Phone**: Phone number to contact the admin

**EXT**: extension number if applicable

*If you need to add additional supervisors, you can click add supervisor and repeat the same steps. All supervisors listed will receive the emails attached to this project*.

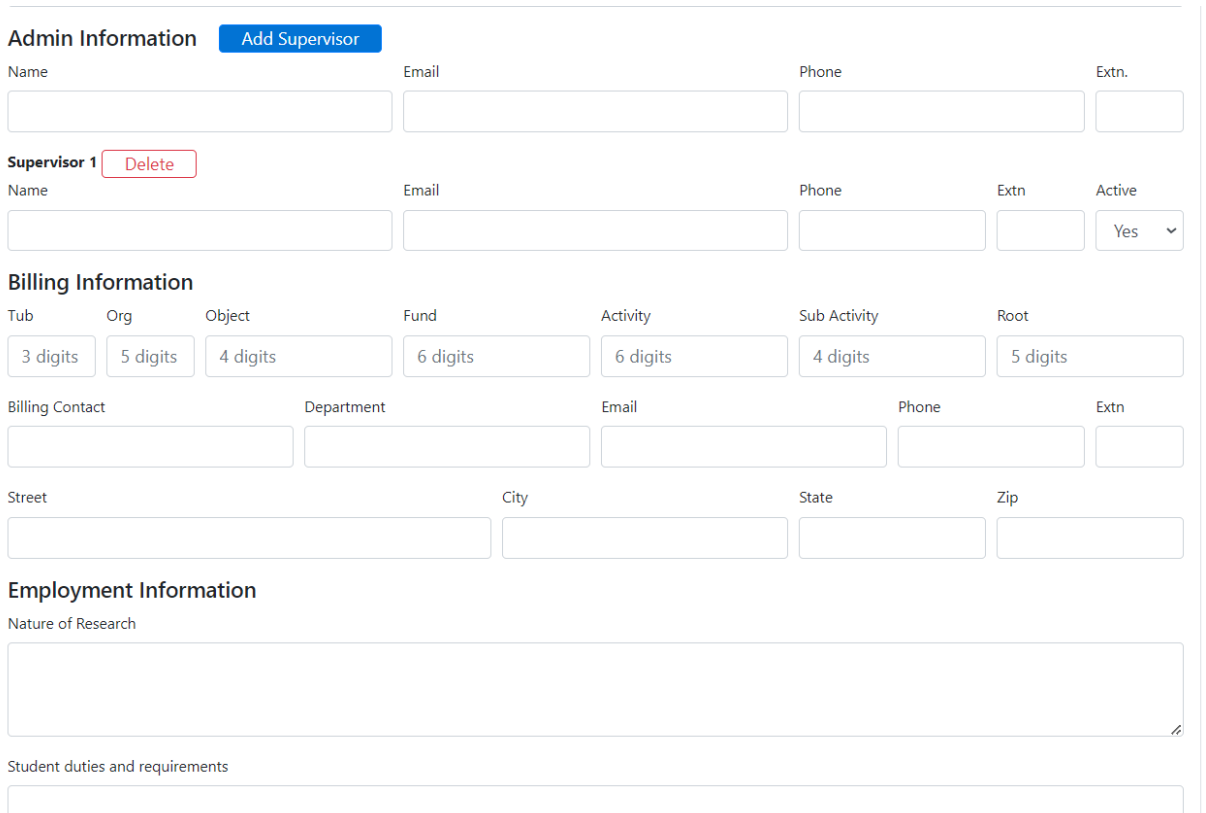

**Billing Information**: If it is an on-campus department you will need to enter the information below. Off Campus would go directly to the billing contact information section.

This is the costing string you would want the student hired on for the wage share.

**Tub**: Your department 3-digit Tub

**Org:** 5 Digit Organization code

**Object**: 4-digit object code. (Summer would be 6120, Fall & Spring would be 6110)

**Fund**: 6-digit fund

**Activity**: 6-digit activity code

**Sub-Activity**: 4-digit Sub activity code

**Root**: 5-digit Root number. (Usually attached to the faculty member name)

## **Billing Contact:**

- For on-campus this is the person we would reach out to in the event we need to journal overages to your departmental account.
- For off-campus this would be the individual we would send invoices to for the project share of the wages.

# **Employment Information**

**Nature of Research**: You would enter a description of the research project and what your goals are for the project.

**Student Duties & Requirements**: You will outline what the student will be doing in this research project.

## **Adding a student:**

Click Add Student and plug in their HUID. First, Last, Email, Status and Exp Grad Year will auto populate based on their HUID.

Job Category:

- Admin: Select this if the student is doing administrative work assisting with the project and not direct research.
- Research: If the student is conducting direct research on the project.

**Start Date**: The date the student will begin the research position (the period of employment you selected impacts the dates you can enter here)

**End Date:** The date the student will end this position.

**Hourly Rate**: The dollar amount the student will be paid hourly for this position.

**ERN**: Will be entered by our office, when we process the hire.

## **Active I-9**:

- If yes, this means we will not need to complete an I-9 for student for them to begin working:
- If no, the student cannot begin working until we process their I-9.

Job Description: Outlining what the student will be doing specifically on the research project. If it is not different than the Student Duties & Requirements.

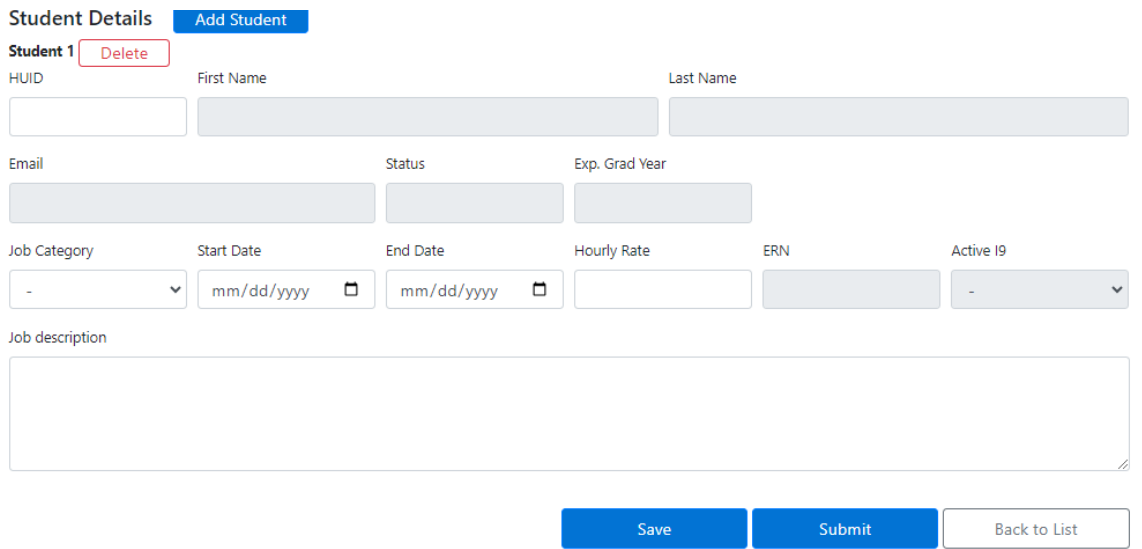

Once you have completed the application you can then press Submit for our office to review. You will receive a confirmation email that your application was received.

# **Important things to Note:**

You will be able to track the student timesheets under the Spending tab as well as your fiscal responsibility for the project.

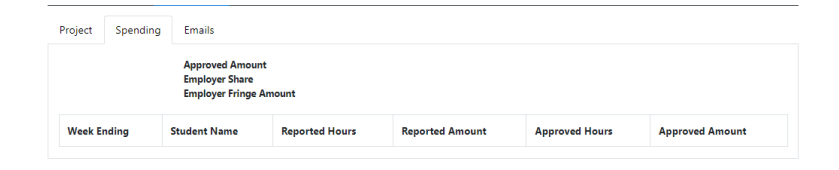

If you need to add an additional student to the project, you can come back to your project and add additional students as opposed to submitting another application.

If you want to add an admin under your account to complete applications on your behalf, please email [seofap@fas.harvard.edu](mailto:seofap@fas.harvard.edu)